¤

# Wireless Local Area Network Card<br>WL-138g V2 / WL-138gE SUS<br>
ess Local Area Network Card<br>
WL-138g V2 / WL-138gE<br>
02.11g & 802.11b Wireless Networks)

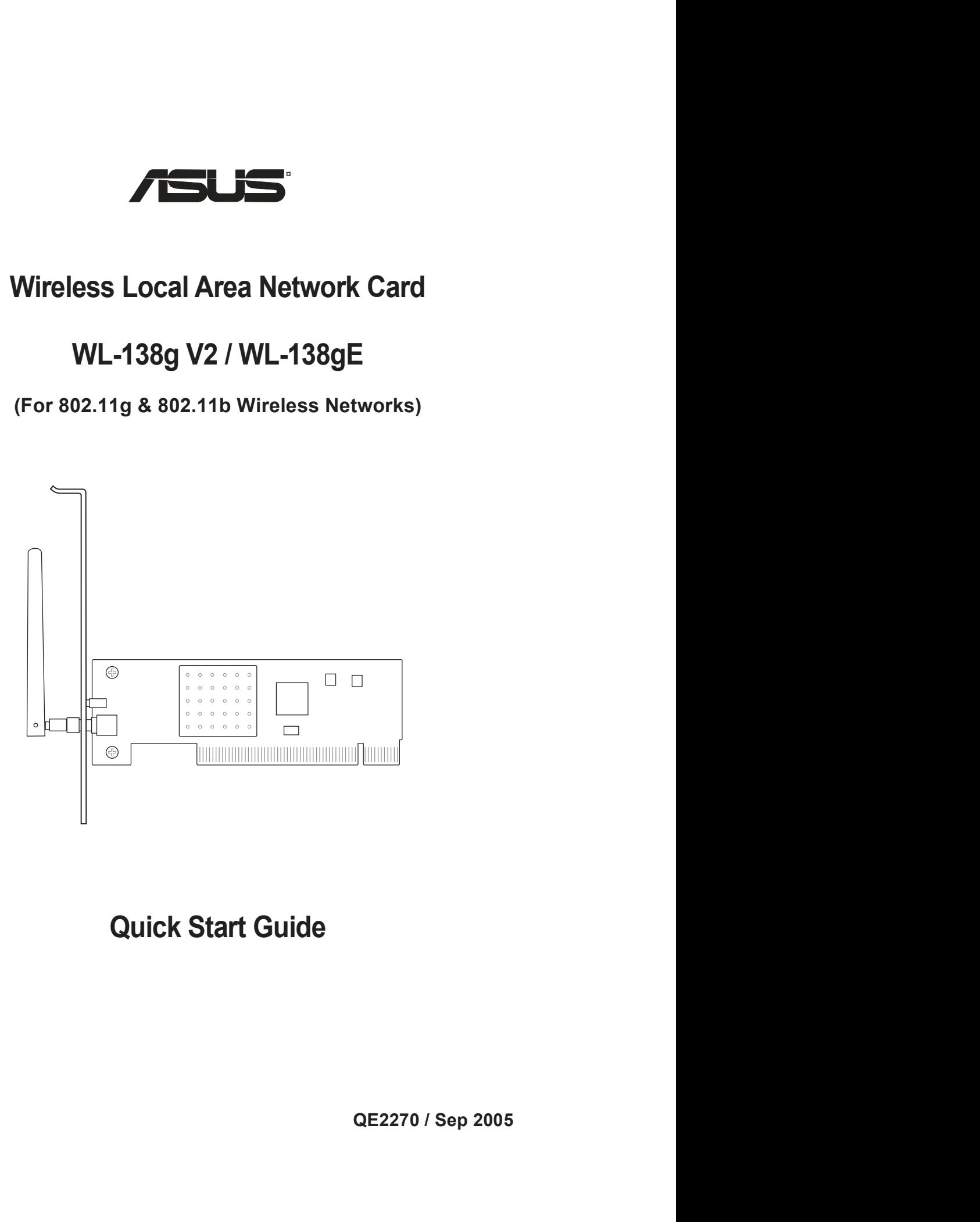

Quick Install Guide<br>
System Requirements<br>
To begin using the ASUS WLAN Card, you must have the following<br>
minimum requirements:<br>
Windows XP/2000/ME/98SE<br>
Standard 32-bit PCI Slot **Quick Install Guide<br>
System Requirements**<br>
To begin using the ASUS WLAN Card, you must have the following<br>
minimum requirements:<br>
• Windows XP/2000/ME/98SE<br>
• Standard 32-bit PCI Slot **Quick Install Guide<br>
System Requirements**<br>
To begin using the ASUS WLAN Card, you must have the following<br>
minimum requirements:<br>
• Windows XP/2000/ME/98SE<br>
• Standard 32-bit PCI Slot<br>
• 32MB system memory or larger **Quick Install Guide**<br> **• Stem Requirements**<br>
begin using the ASUS WLAN Card, you must have the following<br>
imum requirements:<br>
• Windows XP/2000/ME/98SE<br>
• Standard 32-bit PCI Slot<br>
• 32MB system memory or larger<br>
• 300MHz **Quick Install Guide**<br> **• Stem Requirements**<br>
begin using the ASUS WLAN Card, you must have the following<br>
imum requirements:<br>
• Windows XP/2000/ME/98SE<br>
• Standard 32-bit PCI Slot<br>
• 32MB system memory or larger<br>
• 300MHz **Quick Install Guide<br>
• Stem Requirements**<br>
begin using the ASUS WLAN Card, you must have the following<br>
imum requirements:<br>
• Windows XP/2000/ME/98SE<br>
• Standard 32-bit PCI Slot<br>
• 32MB system memory or larger<br>
• 300MHz p **Quick Install Guide**<br> **• Stem Requirements**<br>
begin using the ASUS WLAN Card, you must have the following<br>
imum requirements:<br>
• Windows XP/2000/ME/98SE<br>
• Standard 32-bit PCI Slot<br>
• 32MB system memory or larger<br>
• 300MHz **Quick Install Guide**<br> **System Requirements**<br>
To begin using the ASUS WLAN Card, you must have the following<br>
minimum requirements:<br>
• Windows XP/2000/ME/98SE<br>
• Standard 32-bit PCI Slot<br>
• 32MB system memory or larger<br>
• **Quick Install Guide**<br> **System Requirements**<br>
To begin using the ASUS WLAN Card, you must have the following<br>
minimum requirements:<br>
• Windows XP/2000/ME/98SE<br>
• Standard 32-bit PCI Slot<br>
• 32MB system memory or larger<br> **T Quick Install Guide**<br> **System Requirements**<br>
To begin using the ASUS WLAN Card, you must have the following<br>
minimum requirements:<br>
• Windows XP/2000/ME/98SE<br>
• Standard 32-bit PCI Slot<br>
• 32MB system memory or larger<br>
• **Quick Install Guide**<br> **Stem Requirements**<br>
begin using the ASUS WLAN Card, you must have the following<br>
imum requirements:<br>
• Windows XP/2000/ME/98SE<br>
• Standard 32-bit PCI Slot<br>
• 32MB system memory or larger<br>
• 300MHz p **Stem Requirements**<br>
begin using the ASUS WLAN Card, you must have the following<br>
imum requirements:<br>
• Windows XP/2000/ME/98SE<br>
• Standard 32-bit PCI Slot<br>
• 32MB system memory or larger<br>
• 300MHz processor or higher<br> **e Stem Requirements**<br>
begin using the ASUS WLAN Card, you must have the following<br>
innum requirements:<br>
• Windows XP/2000/ME/98SE<br>
• Standard 32-bit PCI Slot<br>
• 32MB system memory or larger<br>
• 300MHz processor or higher<br> **e Example ASUS WLAN Card, you must have the following begin using the ASUS WLAN Card, you must have the following<br>
• Windows XP/2000/ME/98SE<br>
• Standard 32-bit PCL Slot<br>
• 32MB system memory or larger<br>
<b>• 300MHz** processor

- 
- 
- 
- 

inimum requirements:<br>
• Windows XP/2000/ME/98SE<br>
• Standard 32-bit PCI Slot<br>
• 32MB system memory or larger<br>
• 300MHz processor or higher<br> **• The Product Package**<br>
• **Photo Product Package**<br>
• Men you receive the ASUS WLA • Windows XP/2000/ME/98SE<br>
• Standard 32-bit PCI Slot<br>
• 32MB system memory or larger<br>
• 300MHz processor or higher<br> **he Product Package**<br> **hen** you receive the ASUS WLAN Card package, it should contain the<br>
blowing items • 32MB system memory or larger<br>
• 300MHz processor or higher<br> **The Product Package**<br>
When you receive the ASUS WLAN Card package, it should contain the<br>
following items:<br>
• ASUS WLAN PCI Card<br>
• Dipole Antenna<br>
• ASUS WLA The **Product Package**<br>
Vhen you receive the ASUS WLAN Card package, it should contain the<br>
Illowing items:<br>
• ASUS WLAN PCI Card<br>
• Dipole Antema<br>
• ASUS WLAN Card Quick Start Guide<br>
• CD-ROM Disc (Drivers, Utilities, Docu The **Product Package**<br>
When you receive the ASUS WLAN Card package, it should contain the<br>
billowing items:<br> **ASUS WLAN PCI Card**<br>
• Dipole Antema<br>
• ASUS WLAN Card Quick Start Guide<br>
• CD-ROM Disc (Drivers, Utilities, Doc When you receive the ASUS WLAN Card package, it should contain the<br>following items:<br>• ASUS WLAN PCI Card<br>• Diple Antenna<br>• ASUS WLAN Card Quick Start Guide<br>• CD-ROM Disc (Drivers, Utilities, Documentation)<br>**Note:** If any o

- 
- 
- 
- 

EVALUAT Card into your computer.<br>
Follow these instructions to setup the ASUS WLAN card.<br>
1. Install the ASUS WLAN card utilities and driver from the support CD.<br>
2. Insert the ASUS WLAN card into your computer.<br>
2. Insert following items:<br>
• ASUS WLAN PCI Card<br>
• Dipole Antenna<br>
• ASUS WLAN Card Quick Start Guide<br>
• CD-ROM Disc (Drivers, Utilities, Documentation)<br> **Note: If any of the above items are not included or damaged, con-**<br> **Aster f** • ASUS WLAN PCI Card<br>
• Dipole Antenna<br>
• ASUS WLAN Card Quick Start Guide<br>
• CD-ROM Disc (Drivers, Utilities, Documentation)<br> **Note:** If any of the above items are not included or damaged, con-<br>
hact your local dealer for

- 
- 

## **Quick Install Guide<br>ard Utilities & Driver** Quick Install Guide<br>
Installing the ASUS WLAN Card Utilities & Driver<br>
1. Insert the ASUS WLAN Card support CD and an autorun menu will appear. If your autorun is<br>
disabled, double click SETUP.EXE in the root directory of **1.** Insert the ASUS WLAN Card Utilities & Driver<br>
1. Insert the ASUS WLAN Card support CD and an autorun menu will appear. If your autorun is<br>
disabled, double click SETUP.EXE in the root directory of the support CD.<br> **Ex** Quick Install Guide<br>
Insert the ASUS WLAN Card Utilities & Driver<br>
Insert the ASUS WLAN Card support CD and an autorun menu will appear. If your autorun is<br>
disabled, double click SETUP.EXE in the root directory of the sup

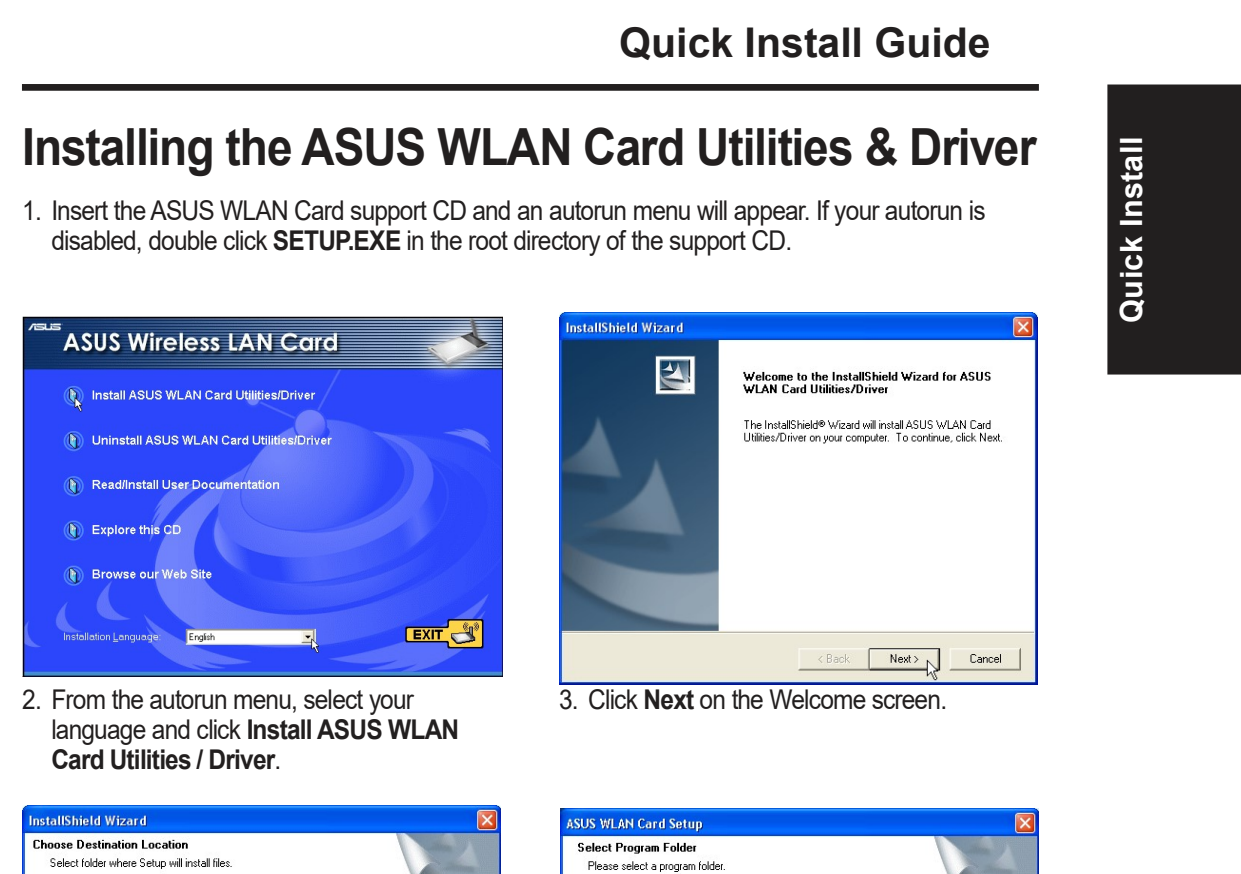

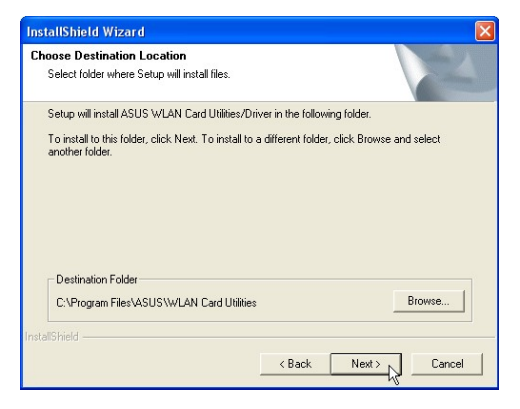

folder.

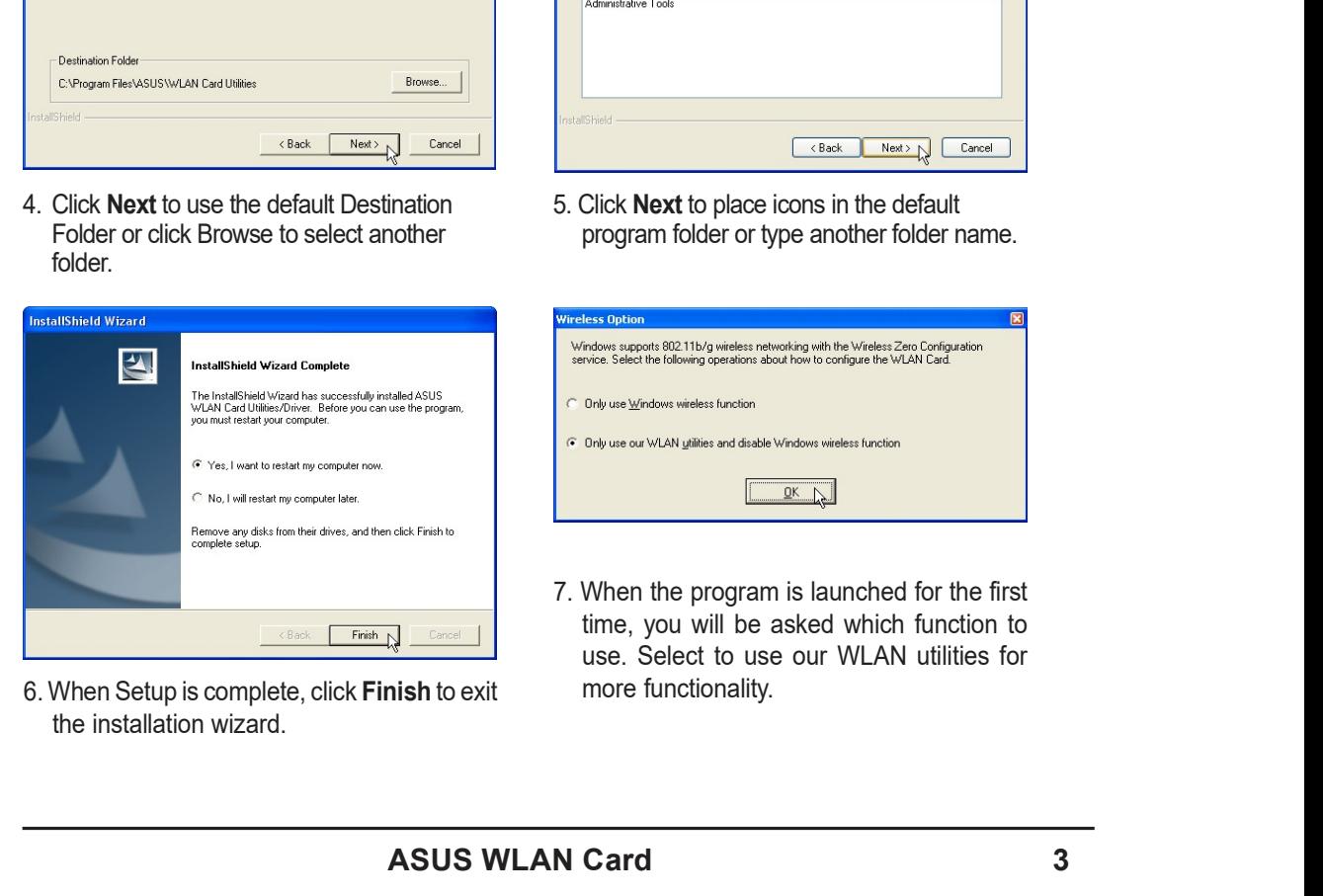

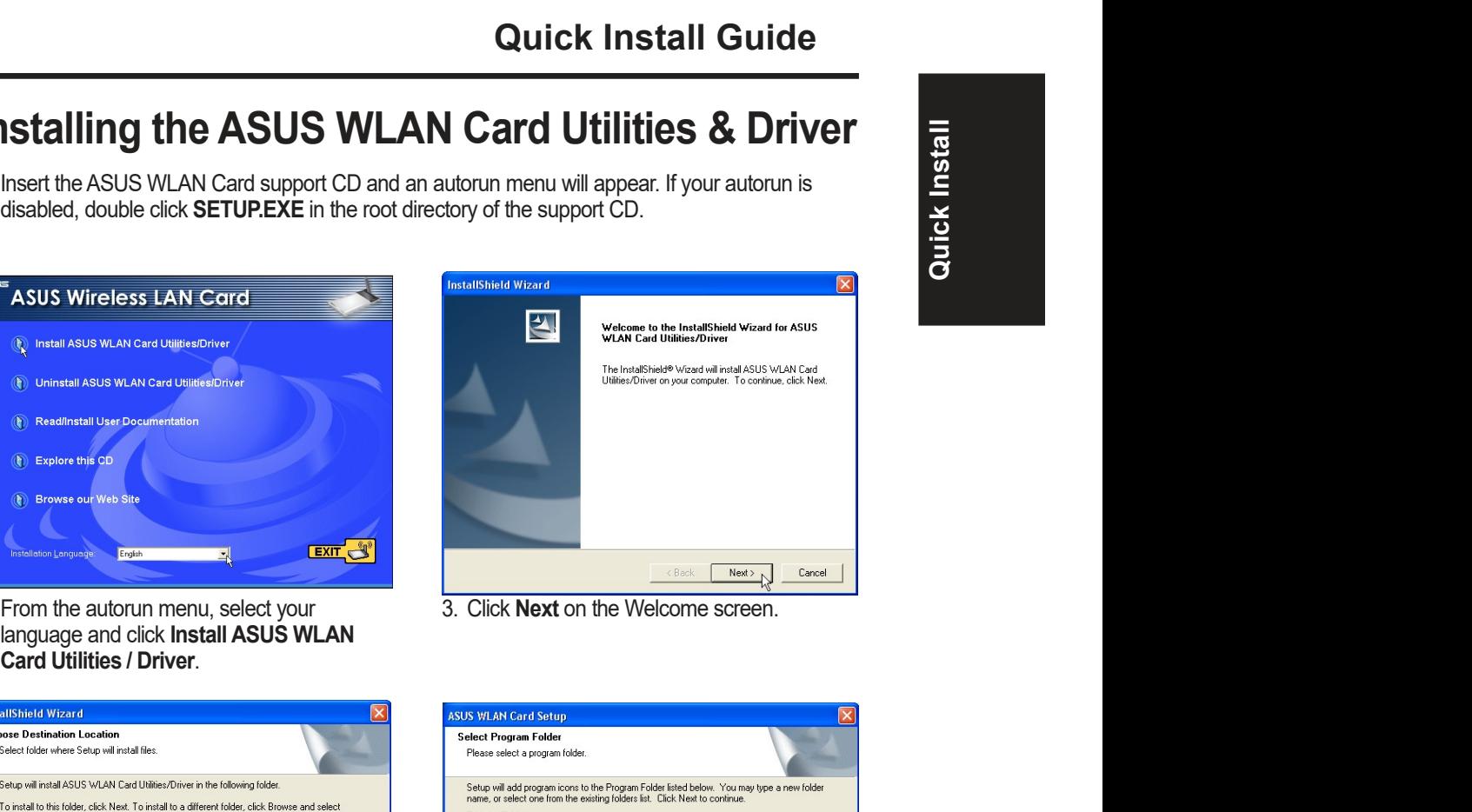

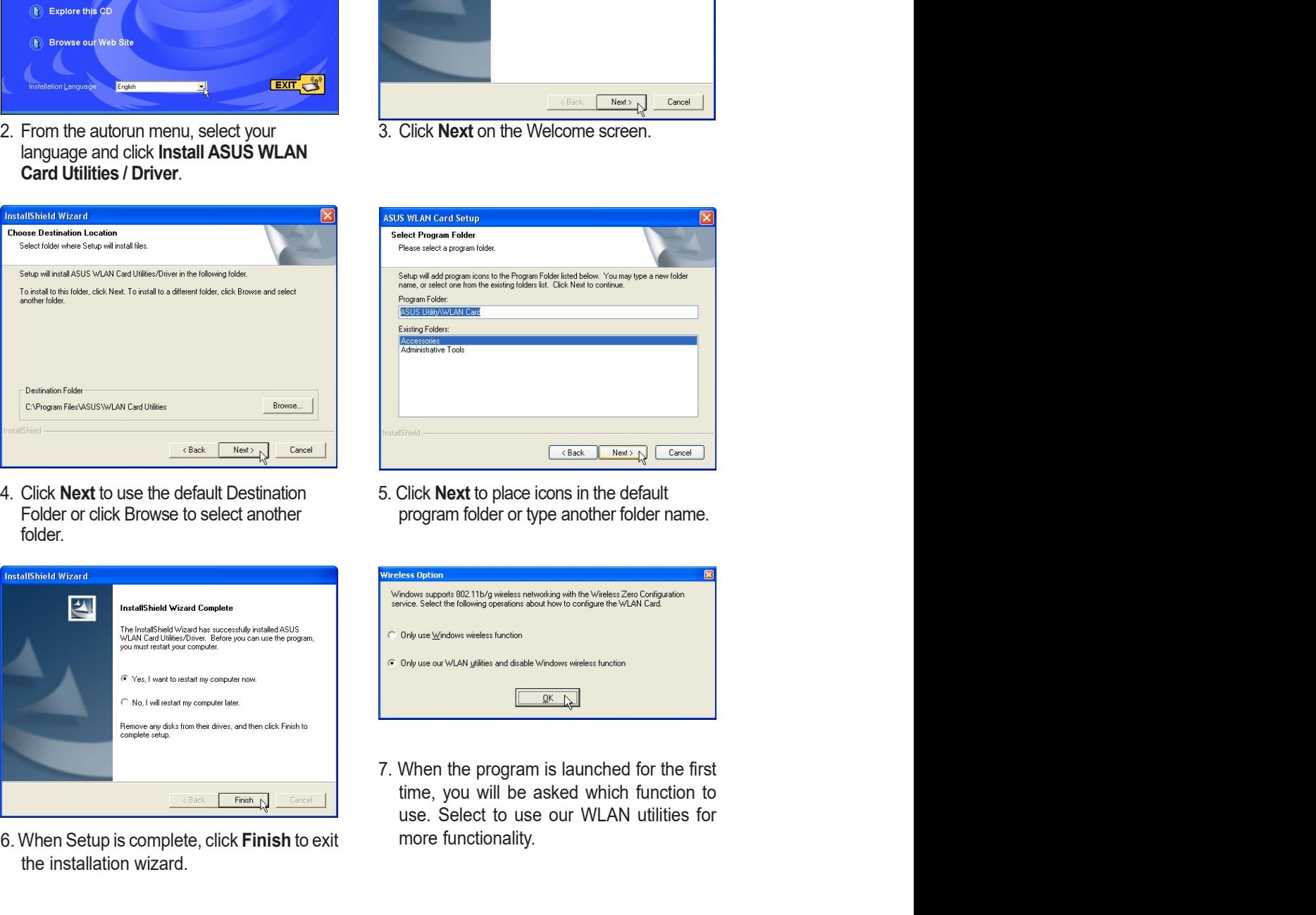

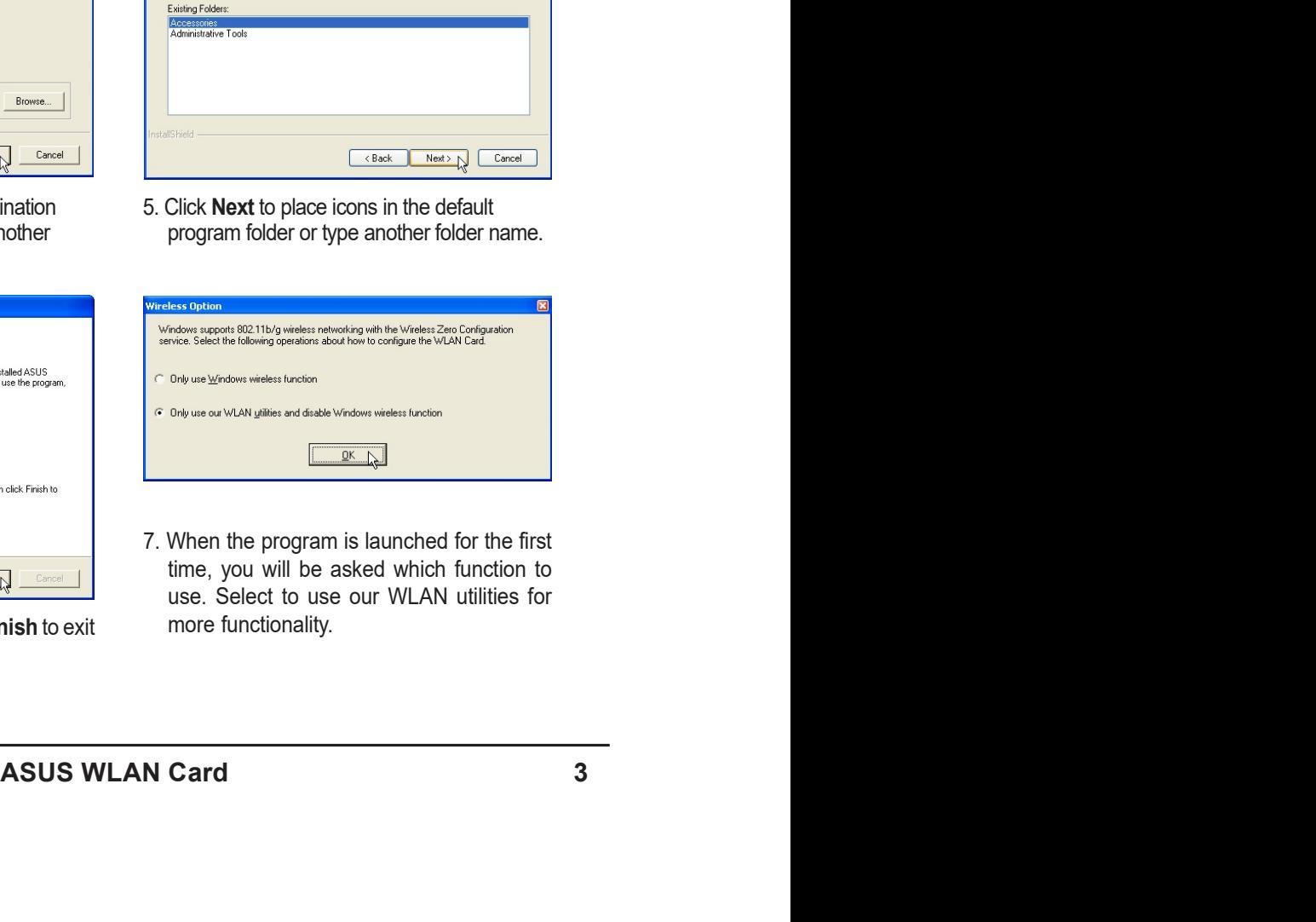

Quick Install Guide Quick Install Reading the ASUS WLAN Status Indicators Quick Install Guide<br>
Reading the ASUS WLAN Status Indicators<br>
The ASUS WLAN card consists of one AIR indicator that shows the status of<br>
the ASUS WLAN Card. Quick Install Guide<br>
Reading the ASUS WLAN Status Indicators<br>
The ASUS WLAN card consists of one AIR indicator that shows the status of<br>
the ASUS WLAN Card. Quick Install Guide<br>
ading the ASUS WLAN Status Indicators<br>
ASUS WLAN card consists of one AIR indicator that shows the status of<br>
ASUS WLAN Card.<br>  $\sqrt{\frac{1}{20} \bigotimes_{\infty}^{\infty}}$ <br>
OFF: No wireless activity.<br>
Blinking: Transmi Quick Install Guide<br>
adding the ASUS WLAN Status Indicators<br>
ASUS WLAN card consists of one AIR indicator that shows the status of<br>
ASUS WLAN Card.<br>
SUS WLAN Card.<br>
Transmitting or receiving wireless data.<br>
Substitution th

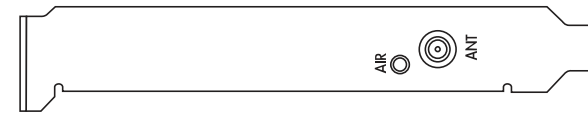

**Quick Install Guide**<br> **Reading the ASUS WLAN Status Indicators**<br>
The ASUS WLAN card consists of one AIR indicator that shows the status of<br>
the ASUS WLAN Card.<br> **OFF:** No wireless activity.<br> **OFF:** No wireless activity.<br> **The ASUS WLAN Status Indicators**<br>The ASUS WLAN card consists of one AIR indicator that shows the status of<br>the ASUS WLAN Card.<br>**OFF:** No wireless activity.<br>**Blinking:** Transmitting or receiving wireless data.<br>**Orientating** adjust the external antenna straight up for maximum range and higher link quality.

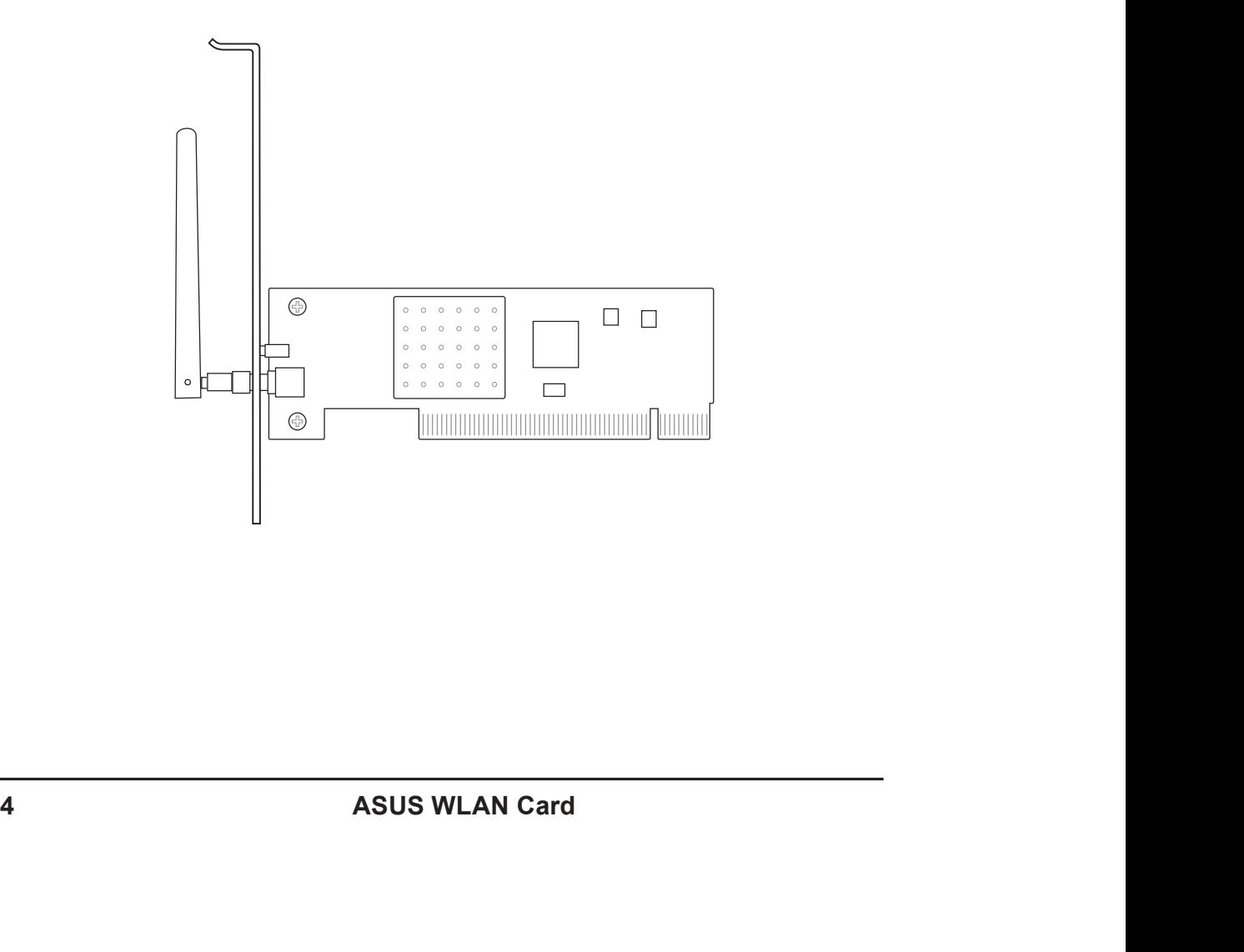

Quick Install Guide<br>ASUS WLAN Utility Quick Start<br>After installing the ASUS WLAN driver and utility, you may need to make<br>some settings before being able to use your wireless connection. **ASUS WLAN Utility Quick Start**<br>After installing the ASUS WLAN driver and utility, you may need to make<br>some settings before being able to use your wireless connection. **ASUS WLAN Utility Quick Start**<br>After installing the ASUS WLAN driver and utility, you may need to make<br>some settings before being able to use your wireless connection.

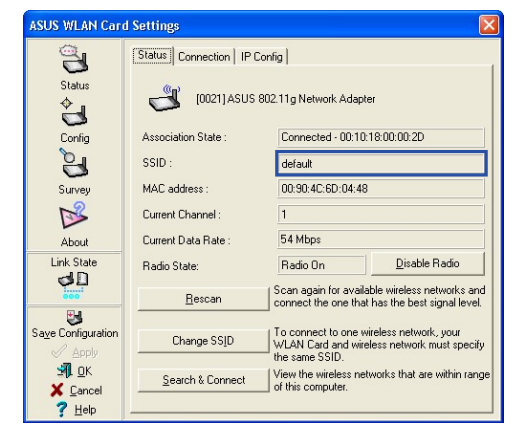

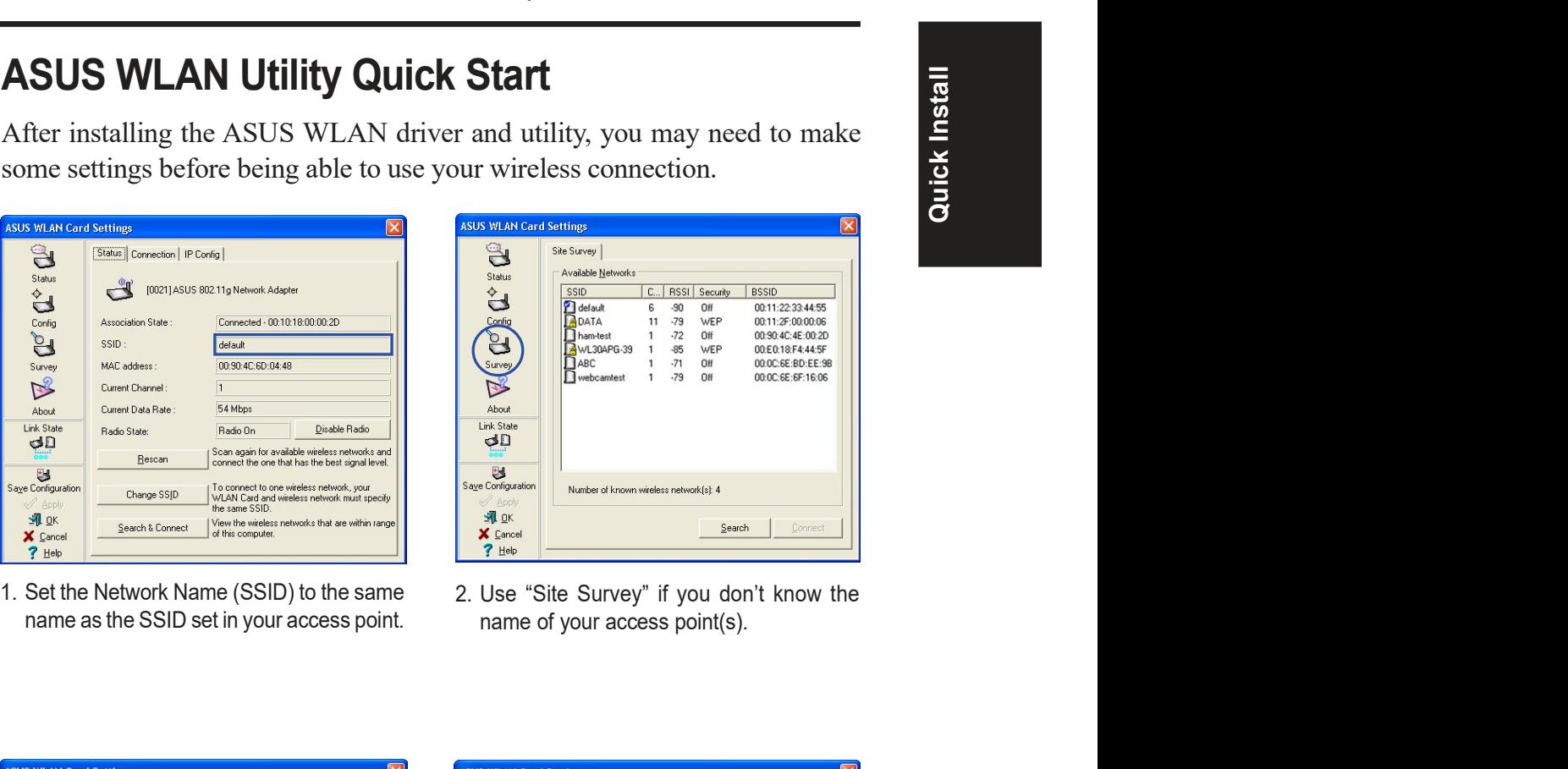

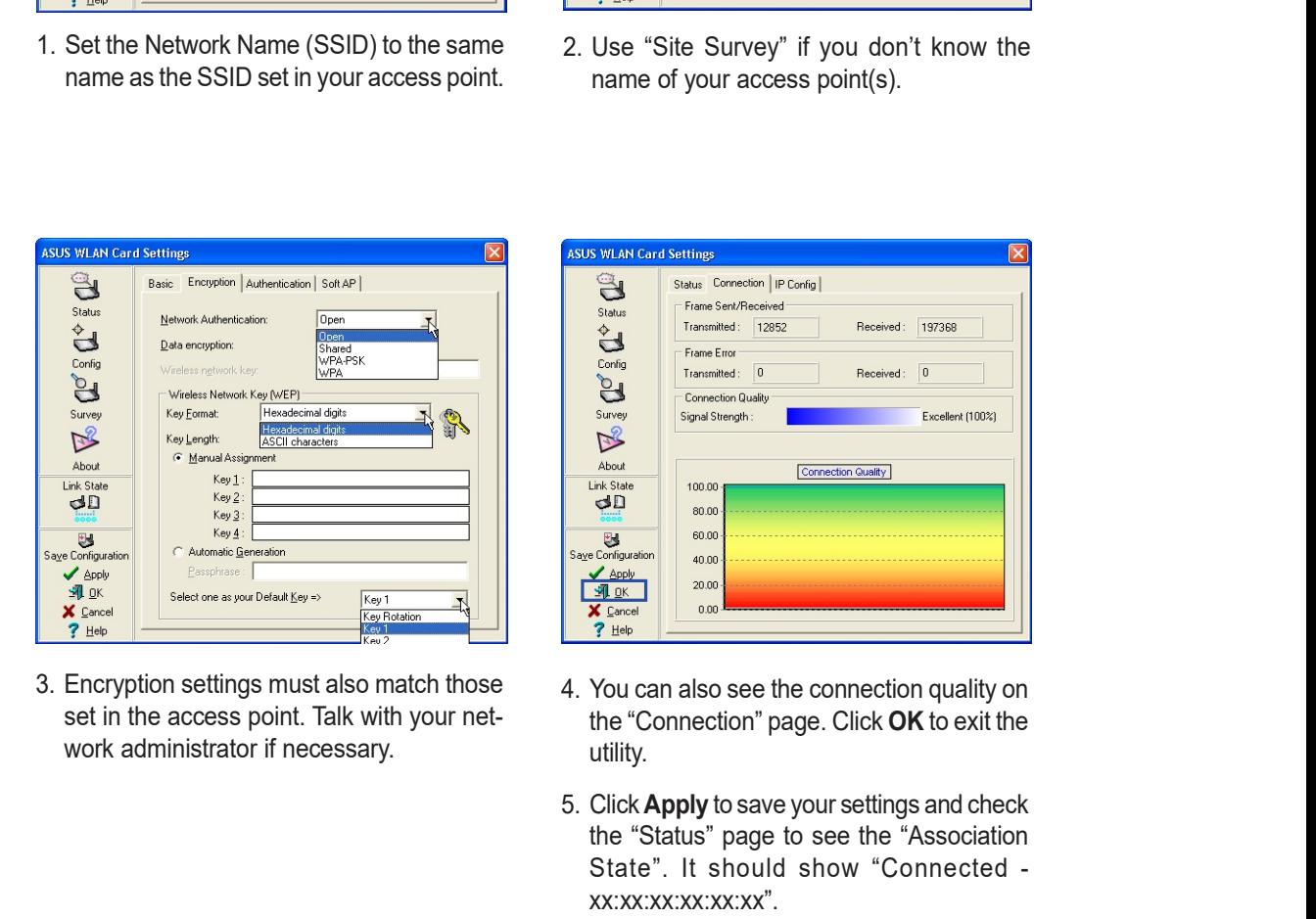

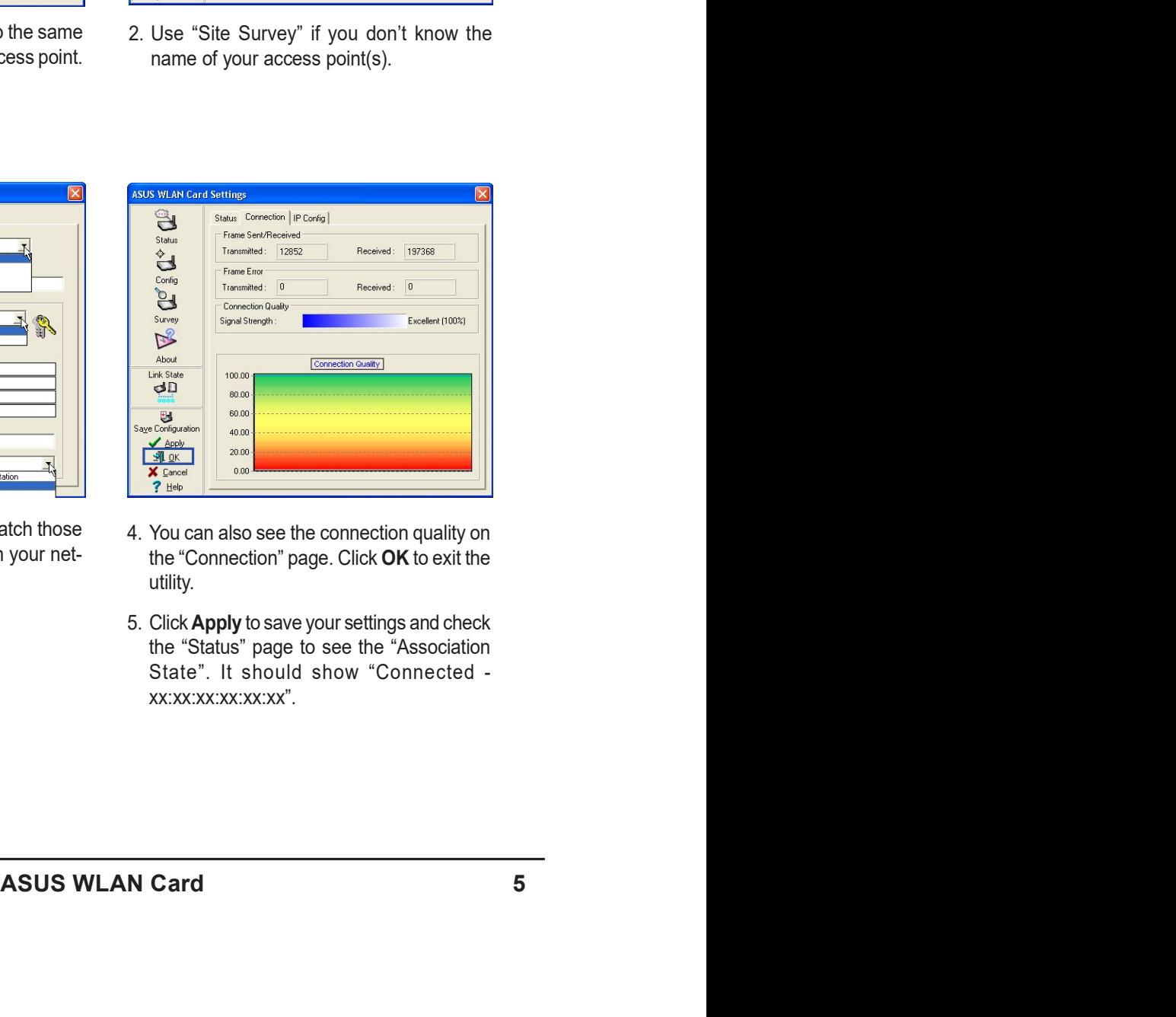

- utility.
- xx:xx:xx:xx:xx:xx".

Quick Install